## **The Keys to Using SSH**

#### David Tomaschik

RHCE, LPIC-1 System Administrator, Kennesaw State University MSCS Student, SPSU david@systemoverlord.com http://systemoverlord.com

#### Special ALE Central Edition!

## **What is SSH?**

- SSH = Secure Shell
- Originally intended as "Encrypted Telnet"
- Allows remote shell (command-line) access
- Connection Encrypted Using Public Key **Cryptography**
- SSH Version 1: Developed 1995, Now Insecure
- SSH Version 2: Standardized 2006
- Only use SSH2!

## **Why use SSH?**

- Useful for remote system administration
- Transfer files securely
- Run remote applications
- Secure OTHER communications
- Requires Little Bandwidth
- Industry Standard

### **SSH Clients**

- Linux: OpenSSH; Usually Installed by Default
- OS X: OpenSSH; Installed by Default
- Windows: PuTTY, OpenSSH under Cygwin, Commercial SSH
- Android: ConnectBot + Others
- IOS: iSSH, Prompt, Others

### **About the Presentation**

- Assumes OpenSSH on Linux for both Client and Server
- Some features may require relatively recent versions of OpenSSH

### **Basic Use**

#### • ssh user@host.name

[david@fedora ~]\$ ssh david@delta.systemoverlord.com The authenticity of host 'delta.systemoverlord.com (216.119.147.16)' can't be established. RSA key fingerprint is 5d:4e:ef:08:ca:ae:af:04:5f:13:e1:5a:ee:c8:2f:7d. Are you sure you want to continue connecting (yes/no)? yes Warning: Permanently added 'delta.systemoverlord.com, 216.119.147.16' (RSA) to the list of known hosts. david@delta.systemoverlord.com's password: Linux delta 2.6.32-5-xen-amd64 #1 SMP Tue Jun 14 12:46:30 UTC 2011 x86 64

The programs included with the Debian GNU/Linux system are free software; the exact distribution terms for each program are described in the individual files in /usr/share/doc/\*/copyright.

Debian GNU/Linux comes with ABSOLUTELY NO WARRANTY, to the extent permitted by applicable law. Last login: Mon Sep 5 14:56:39 2011 from | .hsdl.ga.comcast.net  $david@delta:-$$ 

### **Basic Use**

#### • ssh user@host.name

[david@fedora ~]\$ ssh david@delta.svstemoverlord.com The authenticity of host 'delta.systemoverlord.com (216.119.147.16)' can't be established. RSA key fingerprint is 5d:4e:ef:08:ca:ae:af:04:5f:13:e1:5a:ee:c8:2f:7d. Are you sure you want to continue connecting (yes/no)? yes Warning: Permanently added 'delta.systemoverlord.com,216.119.147.16' (RSA) to the list of known hosts. david@delta.systemoverlord.com's password: Linux delta 2.6.32-5-xen-amd64 #1 SMP Tue Jun 14 12:46:30 UTC 2011 x86 64

The programs included with the Debian GNU/Linux system are free software; the exact distribution terms for each program are described in the individual files in /usr/share/doc/\*/copyright.

Debian GNU/Linux comes with ABSOLUTELY NO WARRANTY, to the extent permitted by applicable law. Last login: Mon Sep 5 14:56:39 2011 from .hsdl.ga.comcast.net  $dayid@delta:-$$ 

## **Verifying Who You're Connecting To**

- The highlighted lines show you which host you are connecting to along with the key fingerprint.
- The key fingerprint is cryptographic proof that your connection is not being tampered with.
- Depending on your level of paranoia:
	- Get the fingerprint from the system **administrator**
	- Make your first connection from a 'trusted' network
	- Just ignore it and hope its ok

## **What You Can Do Now**

#### • Run Commands Remotely

- Install packages/services
- Configure applications
- Start/stop services
- Edit Files Remotely
	- vi, nano, etc. (Masochists may even use emacs)
	- Command-line only
	- **Plain Text Only**

# **Login Environment**

#### • After connecting

- /etc/motd, unless ~/.hushlogin
- Check / etc/nologin
- Drop privileges (switch to user)
- /etc/ssh/sshrc, ~/.ssh/rc
- Run shell or command
- SSH\_CONNECTION
	- <client ip> <client port> <server ip> <server port>

## **IPv6**

- SSH works well over IPv6 (naturally)
- IPv6 Addresses should be specified in square brackets, e.g., [2600:3c03::f03c:91ff:fe93:f3fb]
	- Or use a hostname
- Can be forced
	- -6 to force IPv6
	- -4 to force IPv4

## **Run a Single Command**

#### • ssh user@host.name COMMAND

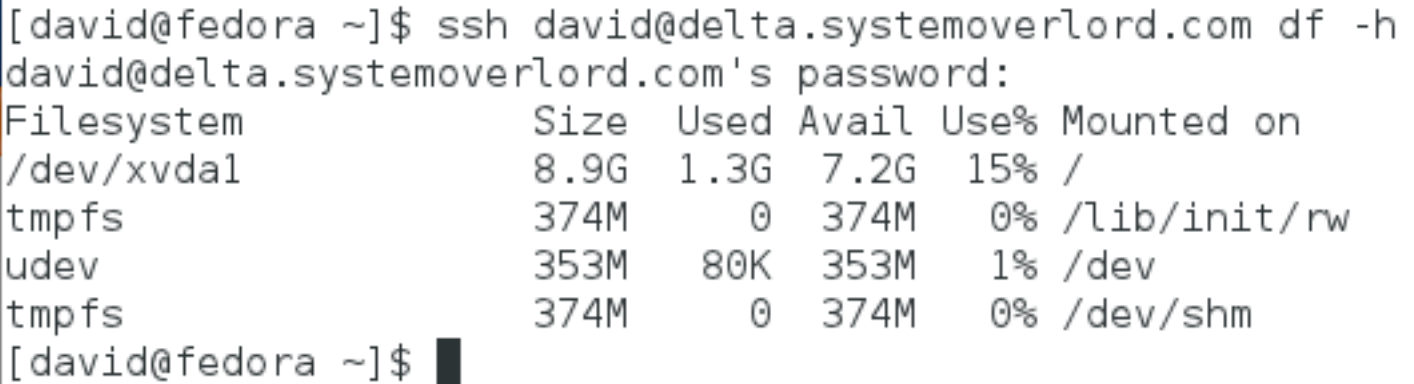

## **Remote GUI (X Forwarding)**

- Headless/Remote Server?
- Application that "must" be GUI?
- No Problem!
- ssh -X user@host.name
	- Then run command
- ssh -X user@host.name command

## **Remote GUI (X Forwarding)**

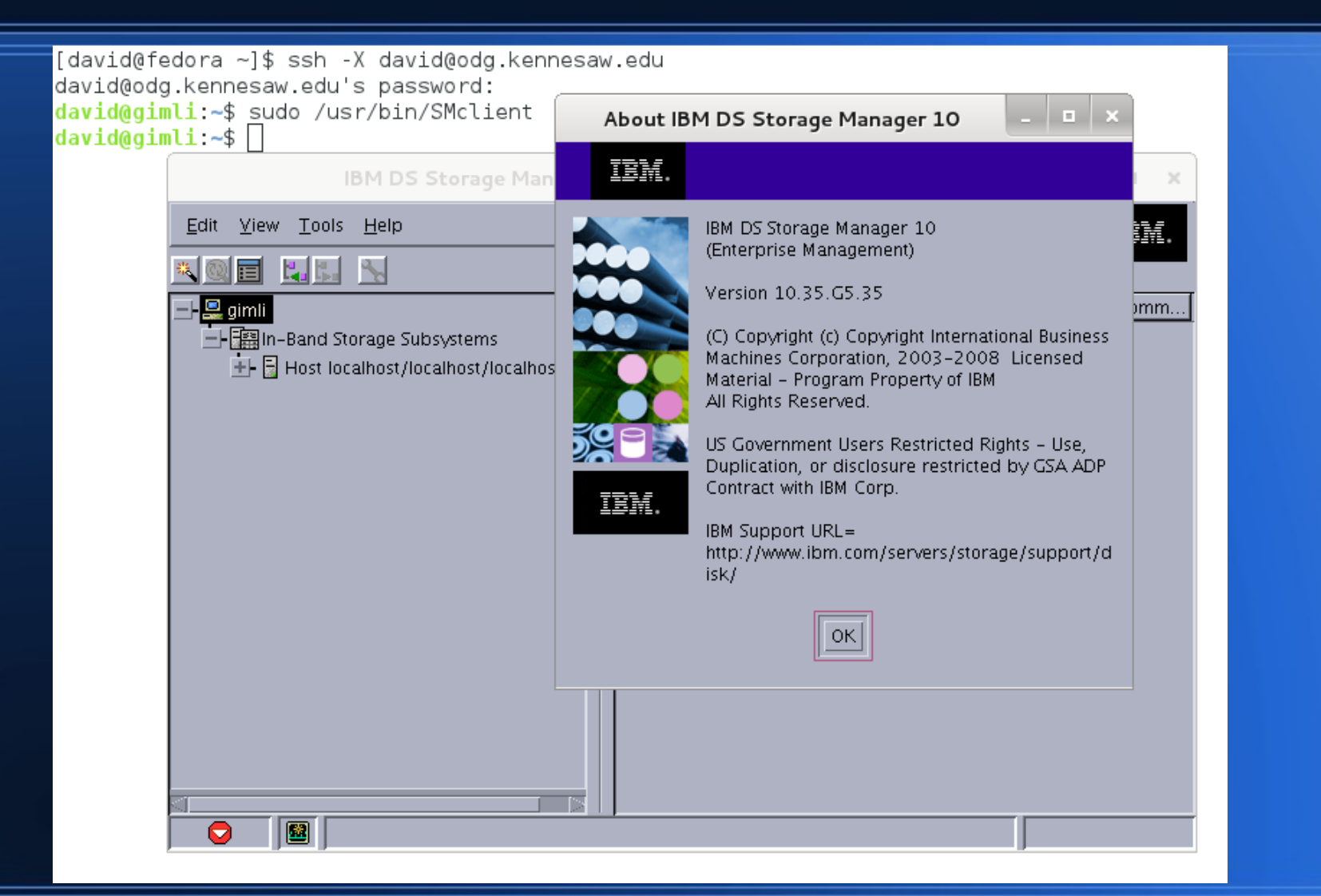

## **Getting Files From Here to There (Or from There to Here)**

- scp (Secure Copy)
- Basic form similar to cp
	- scp [path1] [path2]
- Path can be a local path or remote path:
	- user@host:/path/to/file
	- Relative paths from your home directory
- scp Documents/Presentation.pdf david@work:Documents/

### **Another Way to Move Files**

#### ● SFTP

- More like FTP, but encrypted via SSH
- GUIs Available
	- gftp on Linux
	- WinSCP on Windows
	- FireFTP (In Firefox)

# **SSH Tunneling (Port Forwarding)**

#### • Tunnel Arbitrary TCP Connections Across SSH

- **Encrypted**
- Authenticated
- Tunnel through Firewalls

## **SSH Tunneling**

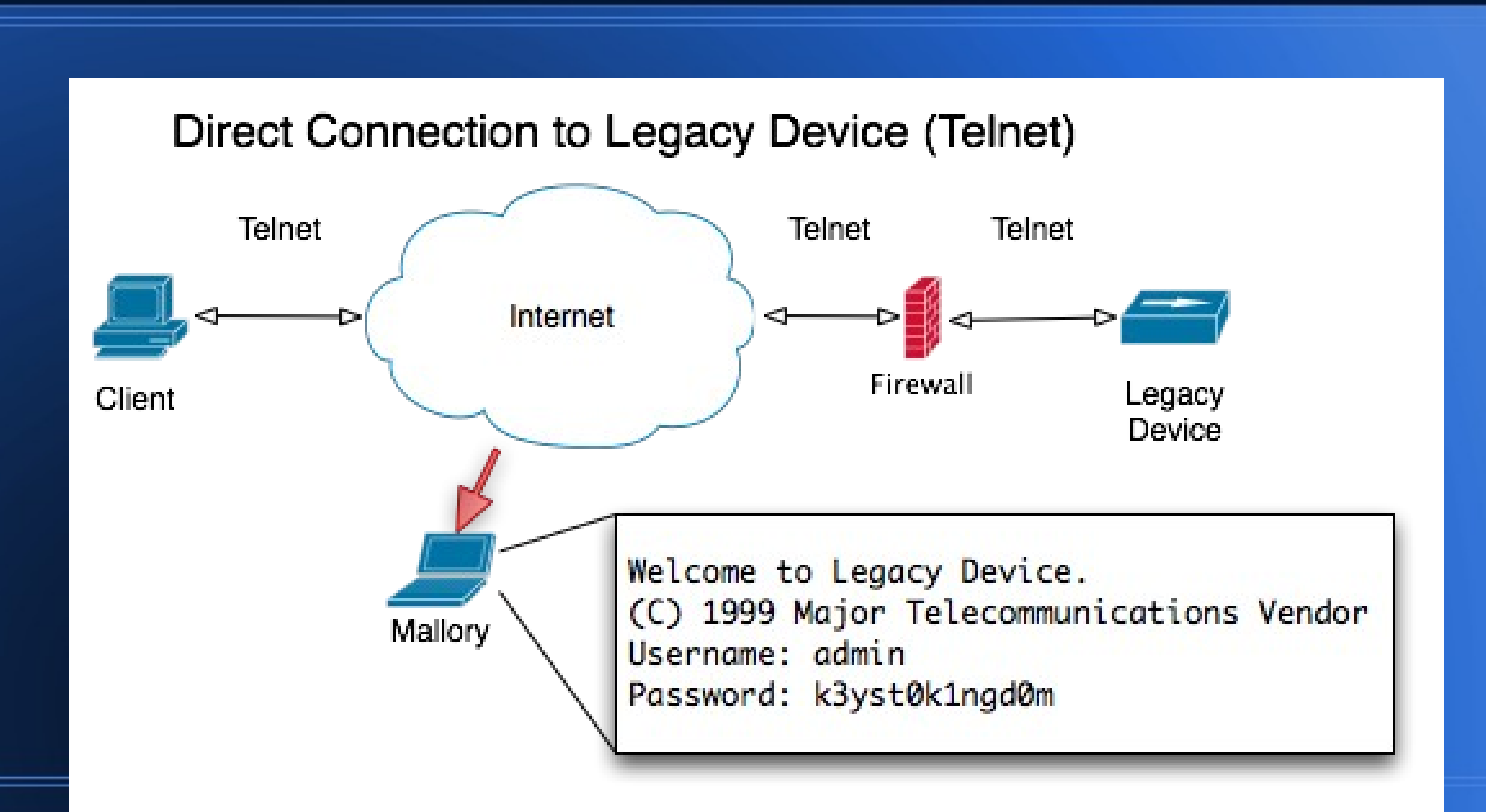

## **SSH Tunneling**

#### Tunneled Connection to Legacy Device (Telnet in SSH)

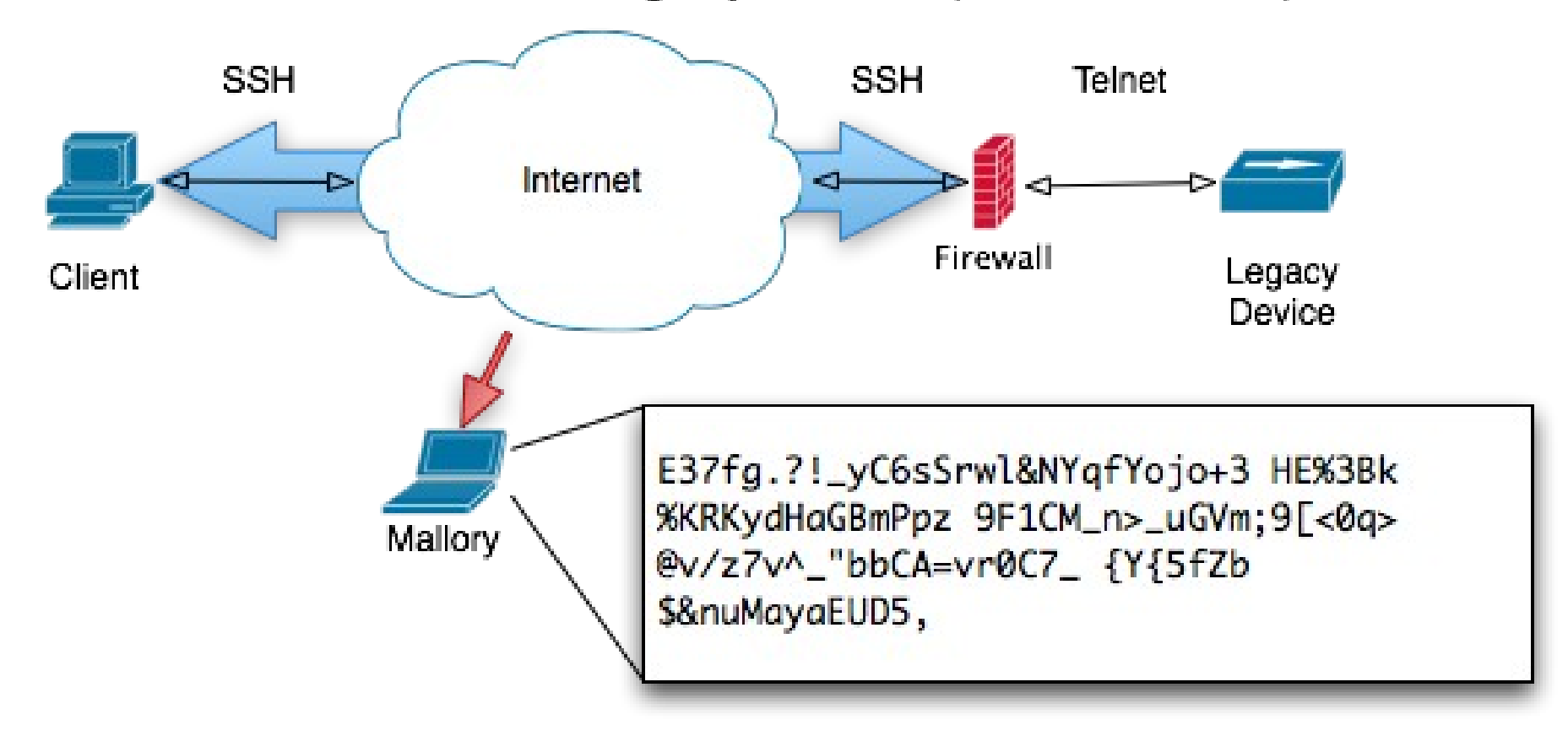

## **SSH Tunneling (Syntax)**

#### • Forward single point

- Add -L <localport>:<remotehost>:<remoteport>
- ssh -L8000:10.10.10.10:80 user@firewall
- Open web browser to http://localhost:8000/
- Dynamic Proxy
	- Add -D <localport>
	- SOCKS 4/5 Protocol Support
	- Works with any SOCKS-aware application

## **SSH Tunneling (Edge Cases)**

#### • Reverse Tunnel

- Tunnels connections from server to client
- -R <remoteport>:<host>:<hostport>
- Allow others to use tunnels
	- -g option
	- Use with caution!
- Only do port forwarding
	- -N (No Command)

### **A Word About Security**

SSH gets brute forced. A lot.

### **Popular Brute Force Usernames**

admin administrator alex Cisco  $abc$ adm apache backup bin CISCO clamav asterisk **CVS** daemon demo fax ftp **ftpuser** games gnats gopher **guest** download info informix irc jboss library linux list halt image  $\ln$ manage marine mail mailman mailnull man master mysql nagios named news nfsnobody monitor music nobody office operator Oracle postfix pcap photo root postgres postman proxy prueba public rpc rpcuser rpm **SaleS** scan  $root123$ root1 shop smmsp student suporte support sync squid sshd temp **SVS** test test1 test123 test2 teste tester testing tomcat toor ts upload USer user1 usuario testuser web webadmin webmaster WWW www-data vmail uucp

http://www.dragonresearchgroup.org/insight/sshpwauth-cloud.html

#### **Popular Brute Force Passwords**

!ftp !admin !manage  $!@#$$ !@#\$%^ !@#\$%^& !@#\$%^&\*  $1@#$ \$%^&\*(  $!@#$ 1@#\$% 1234 123 1111 123123 0000 !monitor  $\mathbf{1}$  $12$ 111111 123456 1234567 12345678 12345 123456789  $1q2w3e$ <sub>1qa2ws</sub> 1qa 1q2w3e4r 123qwe 1q2w3e4r5t 1234<sub>a</sub>wer 1234567890 12345qwert 1qa2ws3ed 1q2w3e4r5t6v 1q2w3e4r5t6y7u8i 1q2w3e4r5t6y7u8i9o 1qa2ws3ed4rf  $1<sub>q</sub>$ 654321 1qaz2wsx 4321 1qaz2wsx3edc 54321 1qaz2wsx3edc4rfv 7654321 87654321 Cisco  $abc123$ abc. 987654321 abcd P@ssword Password  $a1b2c3$ alpine abcd1234 admin asdfghjkl abcdef administrator admin123  $asd123$ asdf1234 changeme cisco dottie default linux lkjhgfdsa master mnbycxz mysql passwd oracle passw0rd p@ssw0rd passw nopassword p@ssword nopass assword password123  $qwe123$ poiuytrewq qweasd postgres q1w2e3r4 qwerty qwertyuiop redhat qweasdzxc qwer1234 qwerty123 qwerty123456 root test  $root123$  $test123$ zxcybnm tester

#### http://www.dragonresearchgroup.org/insight/sshpwauth-cloud.html

### **Where are they coming from?**

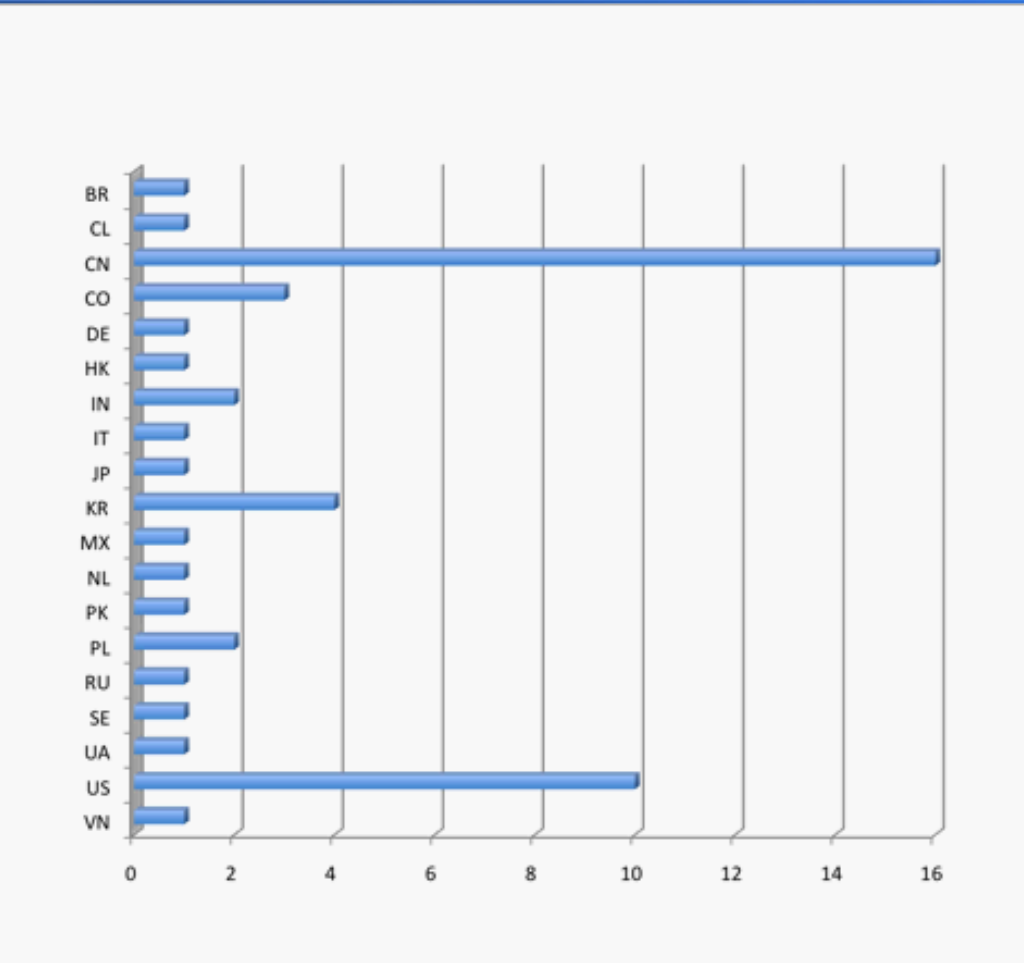

Source: Cisco Systems

## **Security Measures**

- Use an alternate port (reduces noise, but is NOT security)
- Use a strong password (always a good idea)
- Use Fail2Ban (Firewall rules from too many bad logins)
- Use SSH Keys!

## **SSH Keys?**

#### • An SSH Key 'replaces' your password

- Private key: kept by user to authenticate
- Public key: placed on servers to identify user
- ssh-keygen to create new key pair
	- Use a passphrase!
- ssh-copy-id will copy the public key over

## **SSH Key Strength**

- Typically 2048 bit RSA
	- $\cdot$  ~112 bits of entropy
- Not going to happen in an online attack
- Protect private key with passphrase
- Keep the private key private!
- On the other hand...
	- If your local system is compromised, you have all kinds of problems

## **Avoiding the Passphrase**

- ssh-agent caches the key for you
- eval `ssh-agent` to load into current session
- Type passphrase once
- Many desktop environments start ssh-agent (or a clone) for you
- gpg-agent can also function as an agent for SSH keys
	- GPG Keys can also be used for authentication

### **SSH Access Control**

#### • /etc/ssh/sshd config

- PasswordAuthentication
- PubkeyAuthentication
- HostBased, ChallengeResponse, KeyboardInteractive, etc.
- AllowGroups, AllowUsers (intersection)
- DenyGroups, DenyUsers (union)
- UsePAM (default no, but most distros ship yes)

– Only account and session for key-based auth

### **SSHD Permissions**

- AllowTCPForwarding
	- PermitOpen
- AllowAgentForwarding
- X11Forwarding
- PermitTunnel (tun forwarding)
- PermitUserEnvironment

### **Shortcuts**

- You could type something like this:
	- ssh -X -L 8000:10.10.10.10:80 -p 2200 johndoe@devserver.somecompany.com
- Or you could set up to do:
	- ssh dev
- In a day, I make 20+ SSH connections
	- What would you do?

## **~/.ssh/config (Example)**

Host dev User johndoe Hostname devserver.somecompany.com Port 2200 ForwardX11 yes LocalForward 8000 10.10.10.10:80

# **Speeding Up SSH**

- SSH2 Allows Multiple Channels Per Connection
- SSH Multiplexing
	- ControlMaster auto
	-
	- ControlPersist yes

• ControlPath  $\sim/$ .ssh/master/%r@%h:%p

## **Stayin' Alive**

- TCPKeepAlive [yes|no]
	- **TCP-level Keep Alive packets**
- ServerAliveInterval [sec.]
	- Encrypted packets requesting response from server.

### **Let's Bust Out of Here!**

#### • Some venues block port 22

- More likely, allow limited ports
- Like... this venue.
- Alternate Port
	- 443 if you're not running HTTPS on the server
	- Most places just let 443 out

## **Layer 7 Firewalls**

- SSH is encrypted!
	- But the first step of the handshake is not
	- SSH-2.0-OpenSSH 5.5p1 Debian-6

# **Really!**

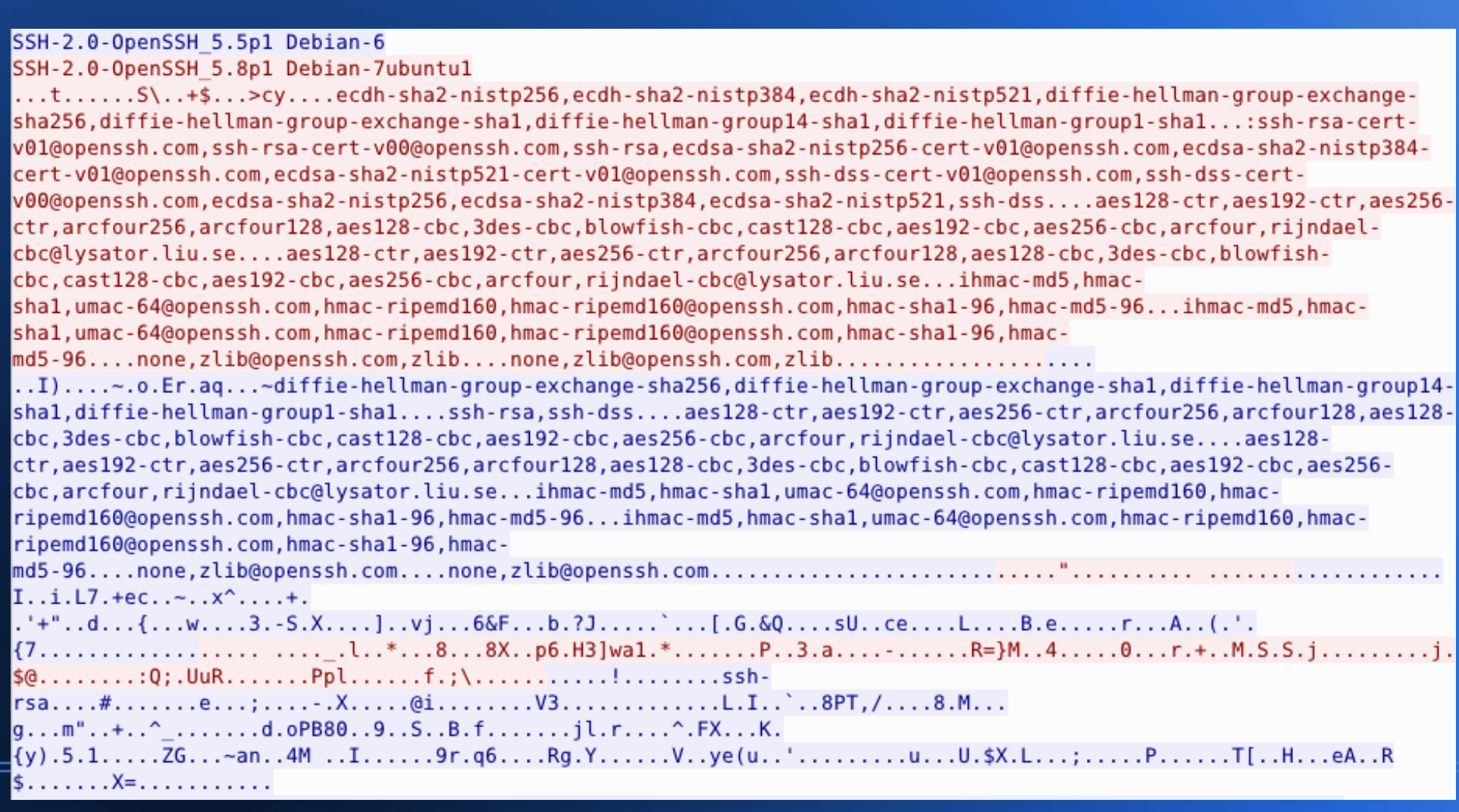

## **So what's left to do?**

#### • Tunnel-in-tunnel

- openssl s  $c$ lient  $\rightarrow$  stunnel
- **Bad for latency**
- Virtually indistinguishable from HTTPS or other SSL traffic (it **IS** SSL traffic)
- Obfuscated SSH
	- Requires patched client & server
	- https://github.com/inf0/obfuscated-openssh

#### **Fun Things (For Some Definition of "Fun")**

- Copy a file between two hosts that can't directly communicate
	- scp -3 host1:/file1 host2:/file2
- Force a user to run a certain command (sshd\_config)
	- Match User <username>
	- ForceCommand <command>

### **Questions/Demos**

- Questions?
- Comments?